RUPRECHT-KARLS-UNIVERSITÄT HEIDELBERG

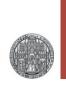

# Exercise 1: Getting started

#### Prof. Dr. P. Fischer

#### Lehrstuhl für Schaltungstechnik und Simulation Uni Heidelberg

## Logging in and preparing stuff..

- Log in on the CIP Pool with your university account
- Open a shell
- Start a remote session at ZITI with your user name:
  - >ssh -X username@susnx.ziti.uni-heidelberg.de

(you may have to accept the RSA fingerprint once with yes)

- If you start for the first time:
  - Create a new working subdirectory, for instance mkdir cadence
  - Copy all files (also the hidden .\* files) from directory /shares/designs/UMC/OA/018\_1P6M/workdir\_template to the working subdirectory
  - The working directory now contains (mainly)
    - a start script start.sh
    - a configuration file .cdsinit
    - a file with library paths cds.lib

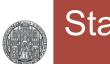

### **Starting Cadence**

#### Start cadence with

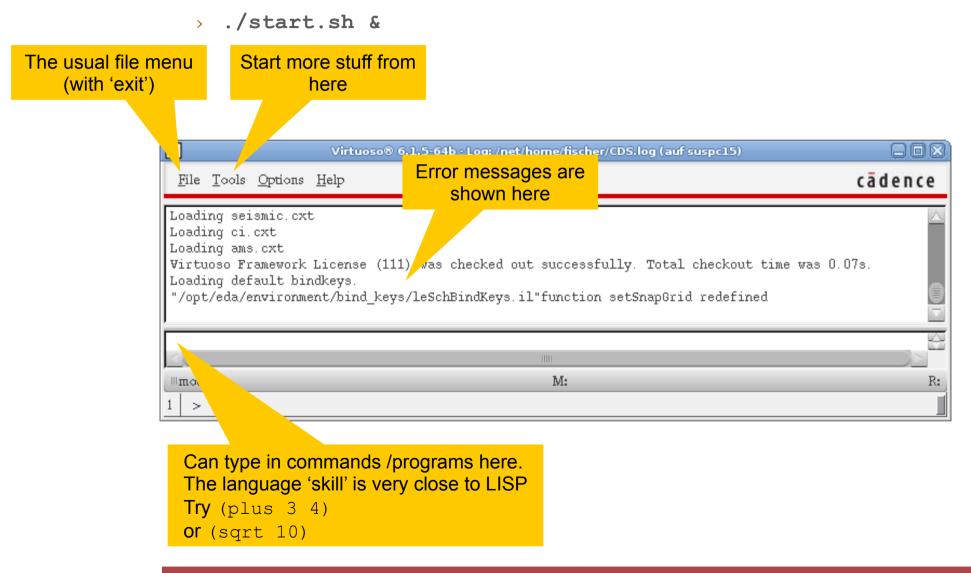

### **Opening the Library Manager**

### ■ Open the library browser under Tools → Library Manager...

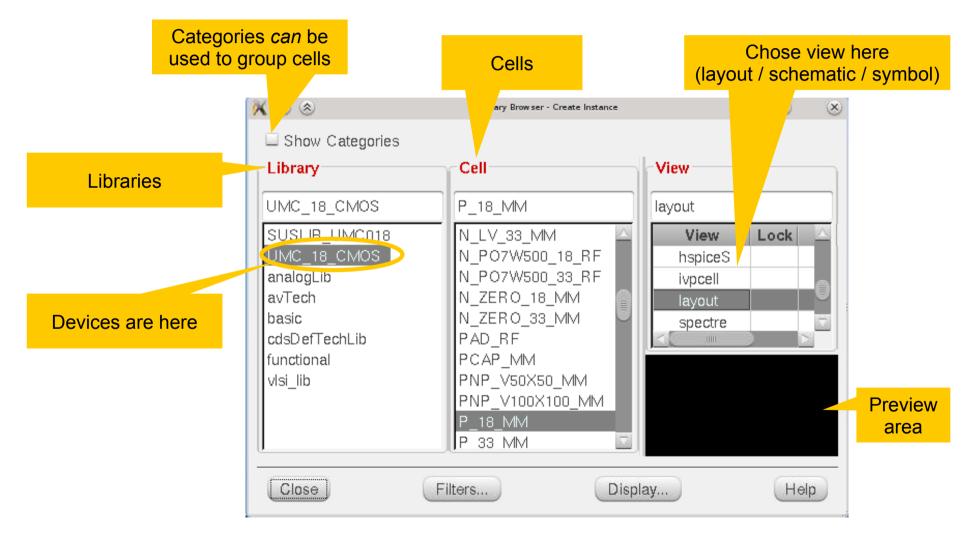

RUPRECHT-KARLS-UNIVERSITÄT

HEIDELBERG

Create an *empty* library from the Library Manager with
File → New → Library

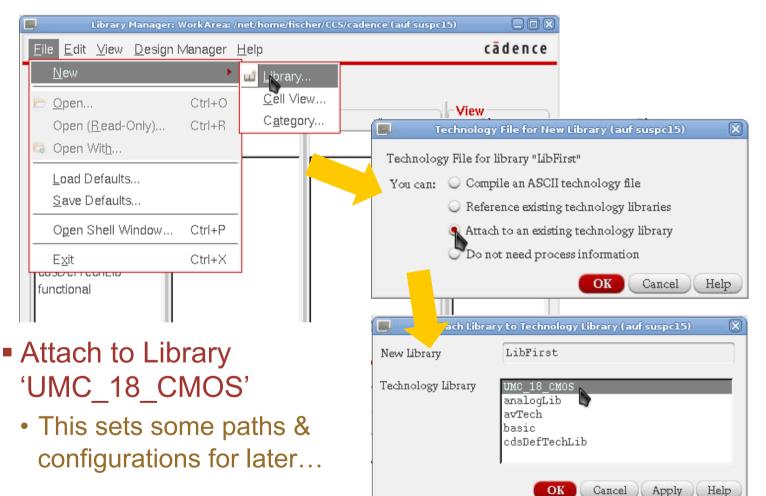

### Creating a new Cell

- Select your library
- Create a new layout with File → New → Cell View...
- Select type 'layout', 'schematic', 'symbol' by selecting from the drop down list
- Give the cell a name
- The corresponding editor opens

| 🕺 🔾 🛞                                             | New File 🕜 📀 🚫 |
|---------------------------------------------------|----------------|
| File                                              |                |
| Library                                           | vlsi_lib       |
| Cell                                              | cellname       |
| View                                              | layout         |
| Туре                                              | layout         |
| Application                                       |                |
| Open with                                         | Layout L       |
| Always use this application for this type of file |                |
| Library path file                                 |                |
| /home/fischer/VLSI/cds.lib                        |                |
|                                                   |                |
|                                                   |                |
|                                                   | OK Cancel Help |

 You can create cell categories to sort your stuff with File → New → Category)